# **Dokumentation dynamischer QR-Code**

**(techn. Änderungen vorbehalten)**

In diesem Dokument wird der Betrieb von Technagon Ladestationen nach den neuen Regelungen der AFIR in Bezug auf Ladestationen mit einer Ladeleistung unter 50 kW pro Ladepunkt beschrieben.

Bei Technagon Ladestationen kann zwischen zwei Ad-hoc Bezahlmöglichkeiten gewählt werden.

Option 1: Bezahlung am optional integrierbaren Kreditkartenterminal (Pay-t) Option 2: Bezahlung über den dynamischen QR-Code

In folgender Anleitung wird die Bezahlung mit Hilfe des dynamischen QR Codes erläutert.

## **Inhalt**

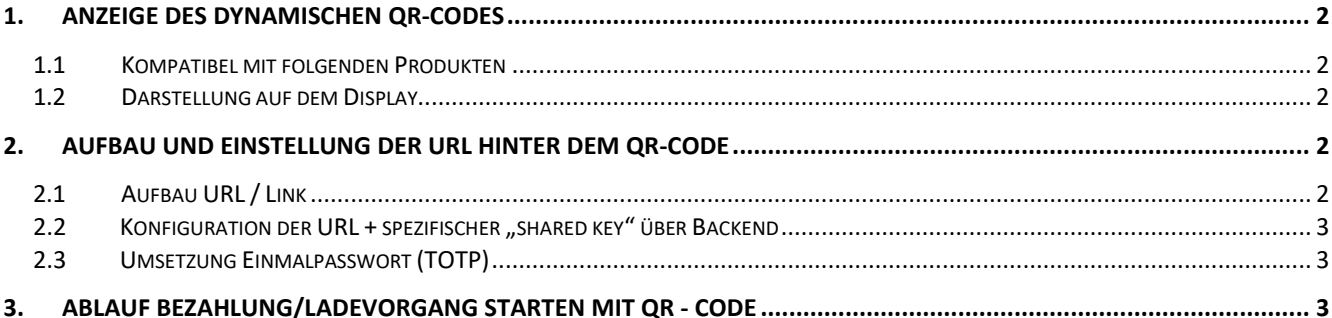

### <span id="page-1-0"></span>**1. Anzeige des dynamischen QR-Codes**

#### <span id="page-1-1"></span>**1.1 Kompatibel mit folgenden Produkten**

- Technagon P40
- Technagon P45
- Technagon P80
- Technagon W30
- Technagon W40

## <span id="page-1-2"></span>**1.2 Darstellung auf dem Display**

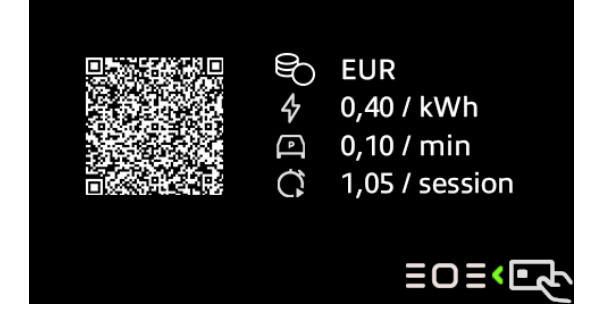

Der dynamische QR-Code wird (optional mit der zugehörigen Preisanzeige) auf dem 4,3" Display des Lademoduls dargestellt.

### <span id="page-1-3"></span>**2. Aufbau und Einstellung der URL hinter dem QR-Code**

### <span id="page-1-4"></span>**2.1 Aufbau URL / Link**

https://technagon.de/dynamic-qr?v=0&id=DE\*TEO\*EHIWTE0301Rst=0&h=630767

- 1. Landingpage (Basis-URL Einstellung über Backend)
- <u>2.</u> Version 0 ➡ wird bei Anpassung der Link-Struktur jeweils um eine Nummer erhöht
- 3. EVSE-ID des Ladepunktes, welche über "/hw/connectors/1/evseId" oder "/hw/connectors/2/evseId" im Backend gesetzt wurde (falls nicht gesetzt, wird die Seriennummer der Anlage + Connector - ID: 1 für linken Ladepunkt; 2 für rechten Ladepunkt verwendet)
- 4. ID-Typ:  $0 = EVSE$ -ID;  $6 =$  Seriennummer + Connector-ID
- 5. Einmaltoken (TOTP)

Alle Parameter der URL nach der Landingpage werden automatisch von der Ladestation mit einem "&" angehängt und können vom Backend zur eindeutigen Idetifizierung des Ladevorgangs genutzt werden. Das Einmalpasswort wird alle 30 Sekunden neu erstellt und ist sechs Ziffern lang.

Befindet sich in der URL der Landingpage selbst schon ein "?", weil hier bereits Parameter gesetzt wurden, werden die Parameter der Ladestation einfach durch ein "&" hinten angefügt.

Wird seitens Backend kein dynamischer QR-Code unterstützt, kann der Einmaltoken ignoriert werden.

#### <span id="page-2-0"></span>**2.2** Konfiguration der URL + spezifischer "shared key" über Backend

Die URL für die Landingpage bzw. die Website, über die der Bezahlvorgang abgewickelt wird und der "shared key" können für jeden Ladepunkt einer Ladestation einzeln festgelegt werden. Hierzu muss im Backend folgender Parameter (Key) gesetzt und die URL + "shared key" als Value angefügt werden.

 **OCPP – Key als Beispiel für linken Ladepunkt:** /Price/1/adhoc **Value als Beispiel:** https://technagon.de/dynamic-qr|Technagon

#### <span id="page-2-1"></span>**2.3 Umsetzung Einmalpasswort (TOTP)**

Das Einmalpasswort (TOTP) setzt sich aus **aktueller Uhrzeit und "shared-key"** zusammen und wird von der Ladestation selbst generiert.

h=<TOTP(shared-key oder EVSE-ID oder "TE\*<serial>\*<con-ID>")>

### <span id="page-2-2"></span>**3. Ablauf Bezahlung/Ladevorgang starten mit QR - Code**

QR-Code scannen mit Endgerät

Bezahlung über Landingpage ausführen

Remotestart über technisches Backend an Ladepunkt